## **RESETANLEITUNG.**

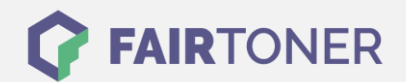

## **Brother DCP-9020 CDW Trommel Reset**

**Schritt-für-Schritt: So setzen Sie die Trommel Ihres Druckers ganz einfach zurück!**

**TROMMEL RESET**

Hier finden Sie die passende Trommel Reset-Anleitung für den Brother DCP-9020 CDW. Diese Anleitung funktioniert für die originale Brother DR-241 CL Trommel oder kompatible Trommel. Um einen Brother DCP-9020 CDW Trommel Reset durchzuführen, befolgen Sie bitte die einzelnen Schritte und gehen dabei schnell vor, um ein Zurückfallen in das Hauptmenü des Druckers zu vermeiden.

- 1. Den Drucker einschalten und die Geräteklappe schließen
- 2. Drücken Sie "X", um den angezeigten Fehler zu unterbrechen
- 3. Drücken Sie das "Werkzeug"-Symbol für das Menü
- 4. Betätigen Sie nacheinander "Alle Einstell.", "Geräte-Info" und "Lebensdauer Teile"
- 5. Tippen Sie in den Bereich der Zifferntasten, sodass die LEDs aufleuchten
- 6. Drücken und halten Sie "#" das Symbol so lange, bis sich die Anzeige ändert
- 7. Wählen Sie die Farbe Ihrer Trommel aus und bestätigen Sie mit "Ja"
- 8. Drücken Sie den "Home" Button (Haus)

Der Brother Trommel Reset wurde abgeschlossen und der Trommelzähler zurückgesetzt.

## **Verbrauchsmaterial für Brother DCP-9020 CDW Drucker bei FairToner**

Hier bei [FairToner](https://www.fairtoner.de/) können Sie die Trommel für Ihren Brother DCP-9020 CDW Drucker kaufen.

- [Brother DCP-9020 CDW Trommel](https://www.fairtoner.de/trommeln/brother-trommeln/brother-dcp-9020-cdw-trommeln/)
- [Brother DR-241 CL Trommel](https://www.fairtoner.de/oem/brother-dr-241cl-trommeln/)

**FAIRTONER.DE ONLINESHOP / SOFORTHILFE / RATGEBER**

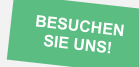

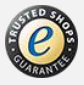